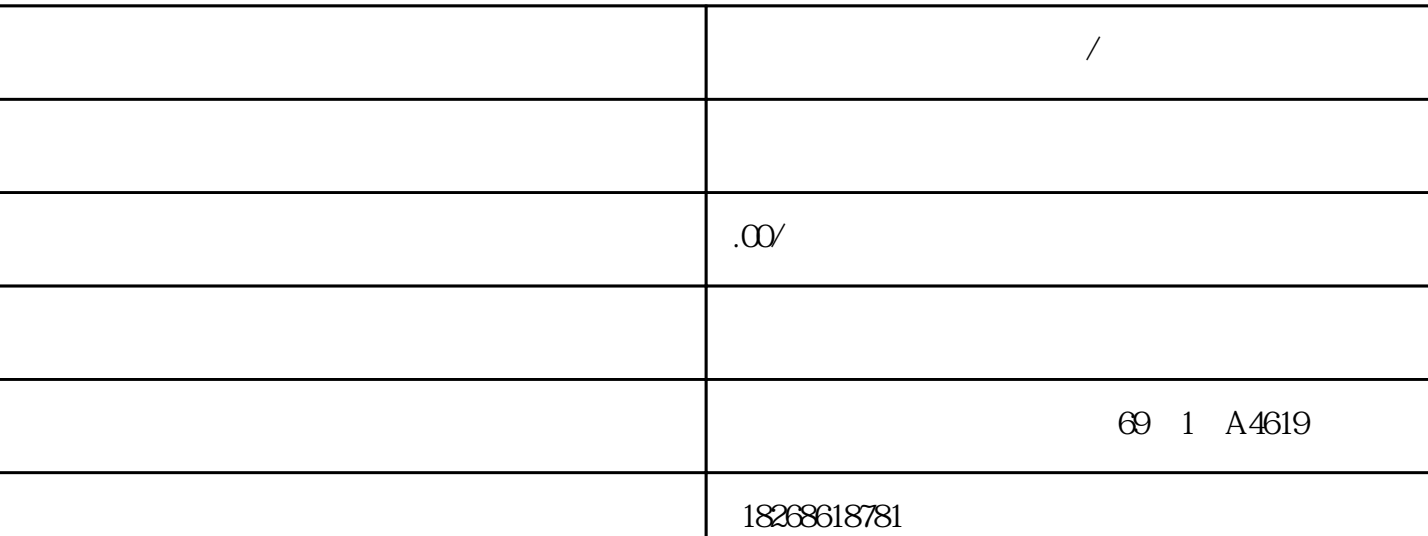

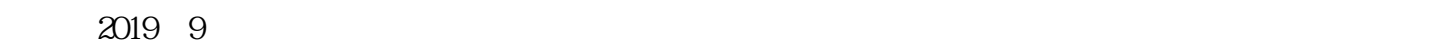

**黄山市西门子一级代理商/经销商**

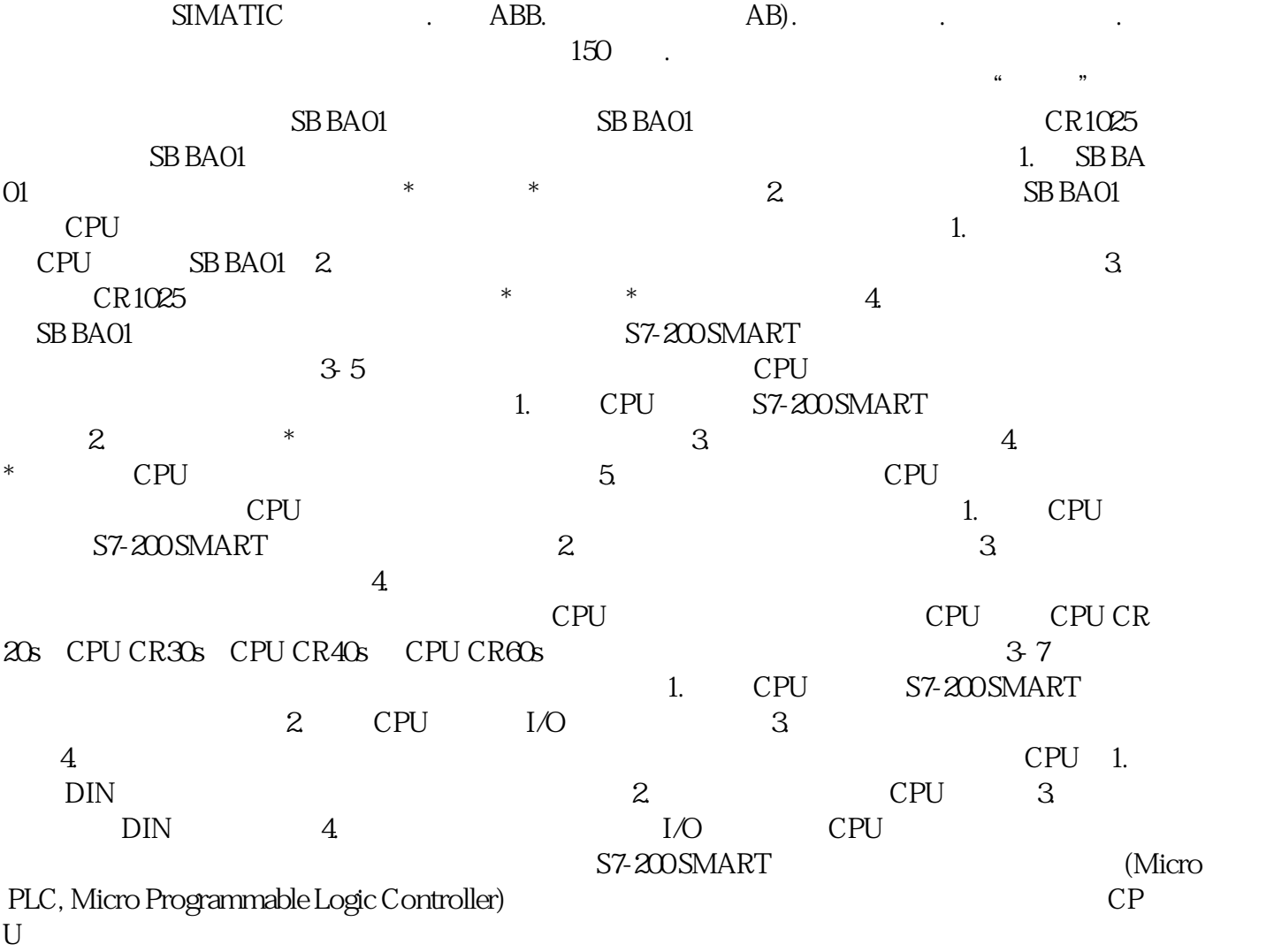

S7-200 SMART

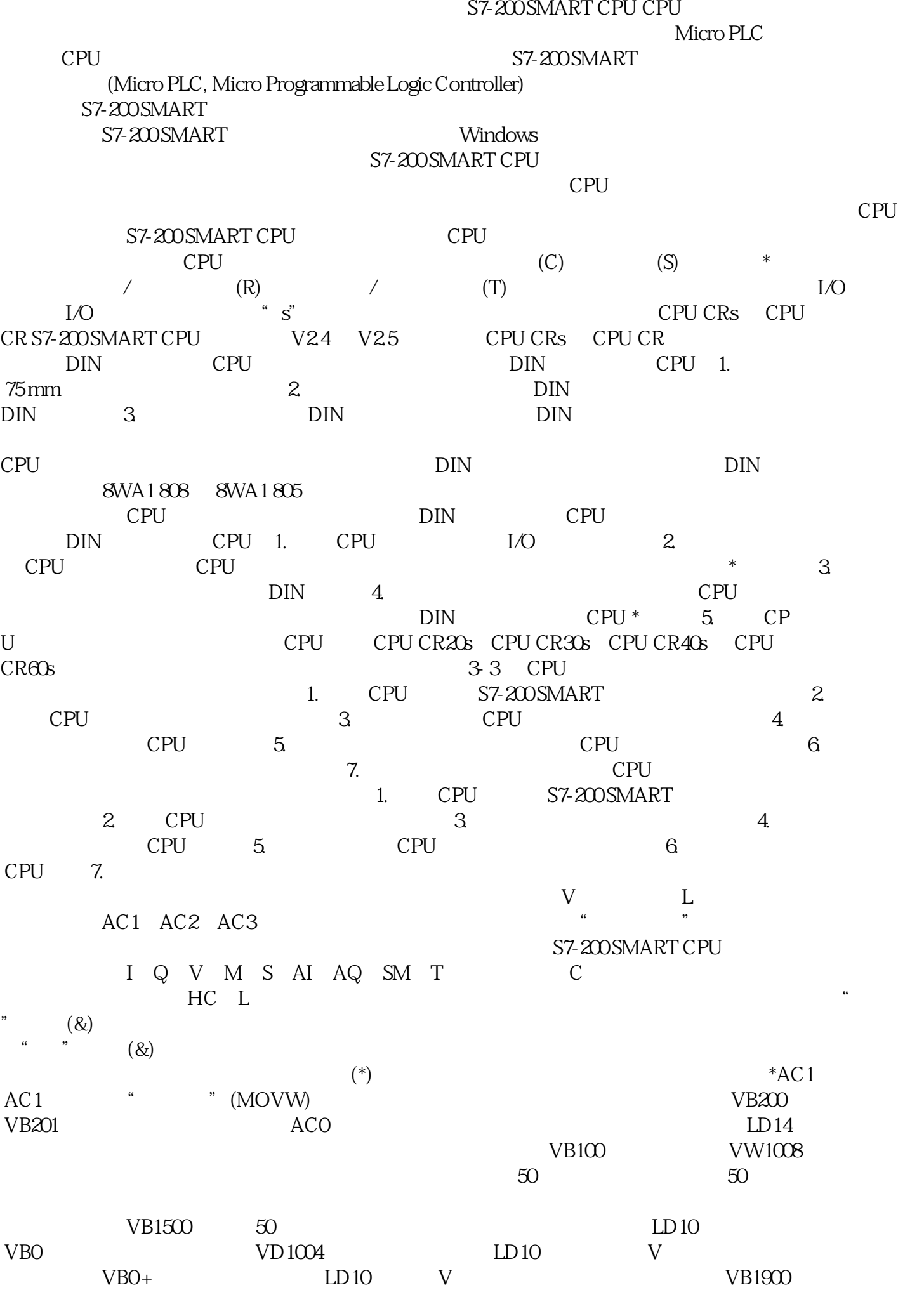

VD1004 V C STEP 7-Micro/WIN SMART 1. PL<br>
C (33) RS485 (36) PLC (<br>
727) 2 " " (File) PLC " " (Transfer)  $\begin{array}{cc} \text{(3)} & \text{RS485} & \text{(5)} \\ \text{(6)} & \text{C} & \text{(6)} \\ \text{(7)} & \text{(8)} & \text{(7)} \\ \text{(7)} & \text{(8)} & \text{(9)} \\ \text{(10)} & \text{(11)} & \text{(12)} \\ \text{(12)} & \text{(13)} & \text{(14)} \\ \text{(15)} & \text{(16)} & \text{(17)} \\ \text{(17)} & \text{(18)} & \text{(19)} \\ \text{(19)} & \text{(19)} & \text{(1$ 727) 2. " " (File) PLC " " (Transfer)<br>" CTRL+U 3  $CTRL+U$  3. (Upload)  $4$ 弹出"通信"(Communications) 对话框,请选择要上传的 PLC 通信接口和以太网 IP 地址或 RS 485 5. " " (Upload) 6. " " (Close dialog on success) 7. **a** " (Upload) CPU CPU CPU CPU CPU CPU PU microSDHC 2. microSDHC  $X50$ )。3. 在插入卡后重新装上端子块连接器盖,以确保该卡牢固。按照下面的步骤从 CPU 中取下micr oSDHC 1. 2. CPU microSDHC Micro-SD X50 3. S7-200 SMART CPU FAT32 4 16 GB microSDHC microSDHC 存储。警告 插入存储卡之前,请检查并确认 CPU 当前未执行任何进程。 在 RUN 模式下将存 CPU CPU STOP CPU CPU CPU STOP